# **fhirpath-guillotina Documentation**

*Release 0.4.0*

**Md Nazrul Islam**

**May 16, 2020**

# **CONTENTS:**

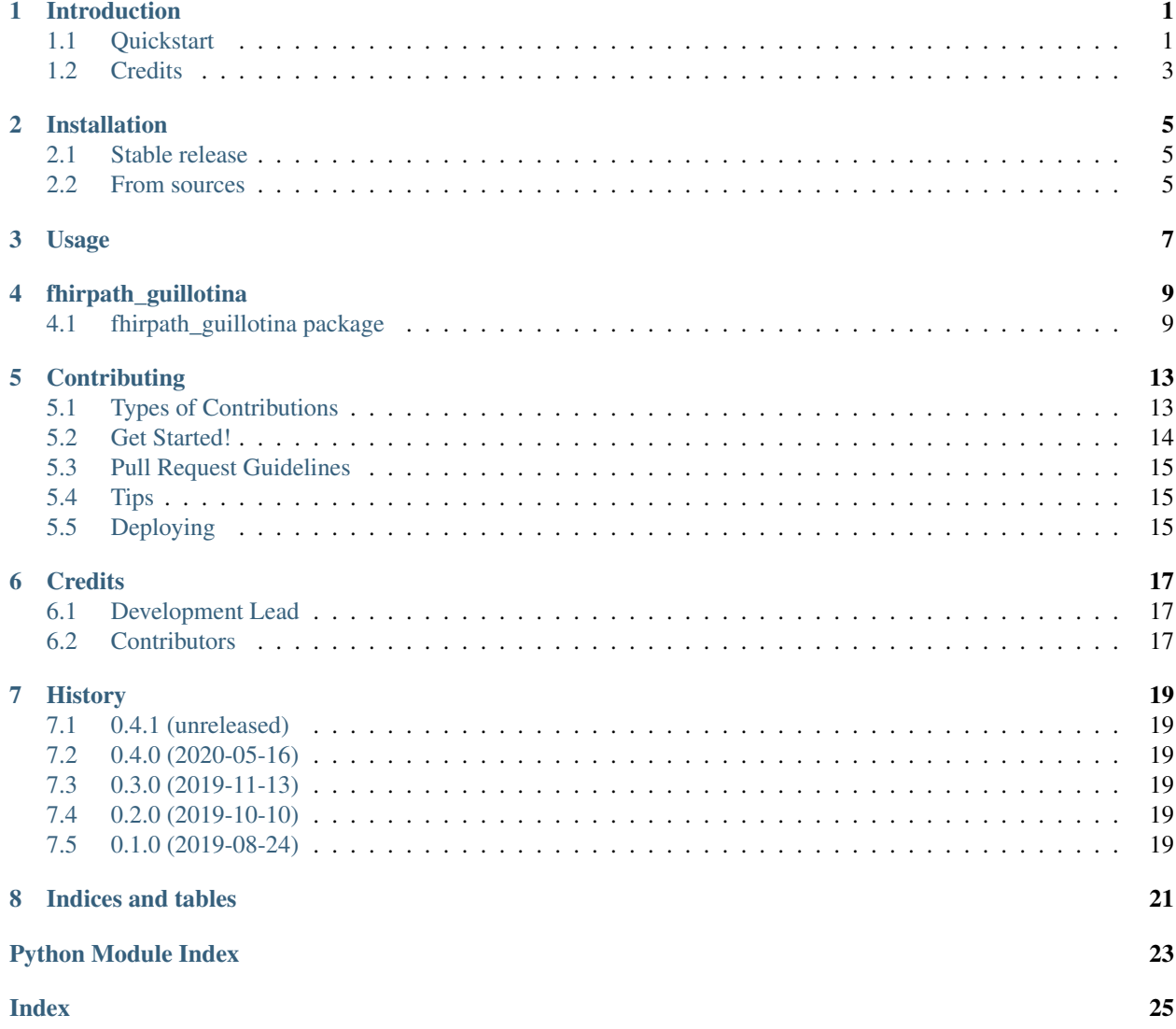

#### **ONE**

## **INTRODUCTION**

<span id="page-4-0"></span>A guillotina framework powered fhirpath provider. Full battery included to use [fhirpath](https://pypi.org/project/fhirpath/) more efficiently. If you don't know about FHIR® and HL7®, Please [have a look here.](https://www.hl7.org/fhir/)

## <span id="page-4-1"></span>**1.1 Quickstart**

- 1. Make sure fhirpath\_guillotina is added as addon in your guillotina configure file.
- 2. Make sure elasticsearch server configured properly.
- 3. Make sure you have FHIR resource contenttypes registered (see example bellow).
- 4. Make sure you have FHIR resources mapping (correct version) for elasticsearch.

Example: Add Contents:

```
>>> from fhirpath_guillotina.field import FhirField
class IOrganization(IFhirContent, IContentIndex):
   index_field(
        "organization_resource",
        type="object",
        field_mapping=fhir_resource_mapping("Organization"),
        fhirpath_enabled=True,
        resource_type="Organization",
        fhir_release=FHIR_VERSION.R4,
    )index_field("org_type", type="keyword")
   org_type = TextLine(title="Organization Type", required=False)
   organization_resource = FhirField(
        title="Organization Resource", resource_type="Organization", fhir_release="R4"
    \lambda@configure.contenttype(type_name="Organization", schema=IOrganization)
class Organization(Folder):
    """ """
```
(continues on next page)

(continued from previous page)

```
index(schemas=[IOrganization], settings={})
resource_type = "Organization"
```
Example Search:

```
>>> from guillotina.component import query_utility
>>> from fhirpath.interfaces import ISearchContextFactory
>>> from fhirpath.interfaces import IFhirSearch
>>> search_context = query_utility(ISearchContextFactory).get(
... resource_type="Organization"
... )
>>> search_tool = query_utility(IFhirSearch)
>>> params = (
... ("active", "true"),
... ("_lastUpdated", "2010-05-28T05:35:56+00:00"),
... ("_profile", "http://hl7.org/fhir/Organization"),
... ("identifier", "urn:oid:2.16.528.1|91654"),
... ("type", "http://hl7.org/fhir/organization-type|prov"),
... ("address-postalcode", "9100 AA")
... )
>>> fhir_bundle = await search_tool(params, context=search_context)
>>> fhir_bundle.total == len(fhir_bundle.entry)
```
Example FhirPath Query:

```
>>> from fhirpath.interfaces import IElasticsearchEngineFactory
>>> from guillotina.component import query_utility
>>> from fhirpath.enums import SortOrderType
>>> from fhirpath.fql import Q_
>>> from fhirpath.fql import T_
>>> from fhirpath.fql import V_
>>> from fhirpath.fql import sort_
>>> engine = query_utility(IElasticsearchEngineFactory).get()
>>> query_builder = Q_(resource="Organization", engine=engine)
>>> query_builder = (
... query_builder.where(T_("Organization.active") == V_("true"))
... .where(T_("Organization.meta.lastUpdated", "2010-05-28T05:35:56+00:00"))
... . .sort(sort_("Organization.meta.lastUpdated", SortOrderType.DESC))
... .limit(20)
... )
>>> query_result = query_builder(async_result=True)
>>> result = query_result.fetchall()
>>> result.header.total == 100
True
>>> len(result.body) == 20
True
>>> async for resource in query_result:
... assert resource.resource_type == "Organization"
```
- Free software: GNU General Public License v3
- Documentation: [https://fhirpath-guillotina.readthedocs.io.](https://fhirpath-guillotina.readthedocs.io)

# <span id="page-6-0"></span>**1.2 Credits**

This package skeleton was created with [Cookiecutter](https://github.com/audreyr/cookiecutter) and the [audreyr/cookiecutter-pypackage](https://github.com/audreyr/cookiecutter-pypackage) project template.

**TWO**

## **INSTALLATION**

#### <span id="page-8-1"></span><span id="page-8-0"></span>**2.1 Stable release**

To install fhirpath-guillotina, run this command in your terminal:

**\$** pip install fhirpath\_guillotina

This is the preferred method to install fhirpath-guillotina, as it will always install the most recent stable release.

If you don't have [pip](https://pip.pypa.io) installed, this [Python installation guide](http://docs.python-guide.org/en/latest/starting/installation/) can guide you through the process.

## <span id="page-8-2"></span>**2.2 From sources**

The sources for fhirpath-guillotina can be downloaded from the [Github repo.](https://github.com/nazrulworld/fhirpath_guillotina)

You can either clone the public repository:

**\$** git clone git://github.com/nazrulworld/fhirpath\_guillotina

Or download the [tarball:](https://github.com/nazrulworld/fhirpath_guillotina/tarball/master)

**\$** curl -OL https://github.com/nazrulworld/fhirpath\_guillotina/tarball/master

Once you have a copy of the source, you can install it with:

**\$** python setup.py install

**THREE**

**USAGE**

<span id="page-10-0"></span>To use fhirpath-guillotina in a project:

**import fhirpath\_guillotina**

**FOUR**

## **FHIRPATH\_GUILLOTINA**

## <span id="page-12-3"></span><span id="page-12-1"></span><span id="page-12-0"></span>**4.1 fhirpath\_guillotina package**

#### **4.1.1 Submodules**

#### <span id="page-12-2"></span>**4.1.2 fhirpath\_guillotina.engine module**

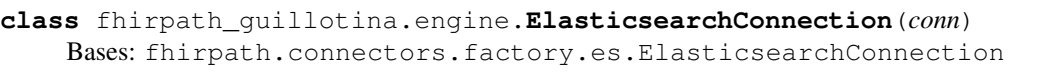

Elasticsearch Connection

**async count**(*index*, *compiled\_query*)

**async fetch**(*index*, *compiled\_query*) xxx: must have use scroll+slice [https://stackoverflow.com/questions/43211387/](https://stackoverflow.com/questions/43211387/what-does-elasticsearch-automatic-slicing-do) [what-does-elasticsearch-automatic-slicing-do](https://stackoverflow.com/questions/43211387/what-does-elasticsearch-automatic-slicing-do) [https://stackoverflow.com/questions/50376713/](https://stackoverflow.com/questions/50376713/elasticsearch-scroll-api-with-multi-threading) [elasticsearch-scroll-api-with-multi-threading](https://stackoverflow.com/questions/50376713/elasticsearch-scroll-api-with-multi-threading)

**classmethod from\_url**(*url: str*)

**async scroll**(*scroll\_id*, *scroll='30s'*)

**async server\_info**()

**class** fhirpath\_guillotina.engine.**ElasticsearchEngine**(*fhir\_release*, *conn\_factory*, *dialect\_factory*)

Bases: fhirpath.engine.es.ElasticsearchEngine

Elasticsearch Engine

**build\_security\_query**(*query*)

**calculate\_field\_index\_name**(*resource\_type=None*, *index\_config=None*) 1.) xxx: should be cached

**async execute**(*query*, *unrestricted=False*, *query\_type=<EngineQueryType.DML: 'DML'>*)

**extract\_hits**(*selects*, *hits*, *container*)

**static field\_index\_config\_from\_factory**(*factory*, *resource\_type=None*)

**async get\_index\_name**(*container=None*)

**get\_mapping**(*resource\_type=None*, *index\_config=None*)

**async process\_raw\_result**(*rawresult*, *selects*)

**wrapped\_with\_bundle**(*result*)

#### <span id="page-13-2"></span><span id="page-13-1"></span>**4.1.3 fhirpath\_guillotina.field module**

```
class fhirpath_guillotina.field.DefaultFhirFieldSchemaSerializer(field, schema,
                                                                            request)
    Bases: quillotina.json.serialize_schema_field.DefaultSchemaFieldSerializer
    property field_type
class fhirpath_guillotina.field.FhirField(resource_class=None, re-
                                                 source_interface=None, resource_type=None,
                                                 fhir_release=None, **kw)
    Bases: quillotina.schema. field.Object
    FhirResource also known as FHIR field is the schema field derrived from z3c.form's field.
    It takes all initilial arguments those are derrived from standard schema field, with additionally model,
```
Note: field name must be start with lowercase name of FHIR Resource.

resource\_type and resource\_interface

```
ensure_fhir_abstract(klass)
     from_dict(dict_value)
     from_unicode(str_val)
class fhirpath_guillotina.field.FhirFieldValue(obj: NewType.<locals>.new_type =
                                                          None)
     Bases: object
     FhirResourceValue is a proxy class for holding any object derrived from fhir.resources.resource.Resource
     foreground_origin()
         Return the original object of FHIR model that is proxied!
     patch(patch_data)
     stringify(prettify=False)
fhirpath_guillotina.field.fhir_field_deserializer(fhirfield, value, context=None)
fhirpath_guillotina.field.fhir_field_from_resource_type(resource_type: str, cache:
                                                                     bool = True \rightarrow Op-tional[dict]
fhirpath_guillotina.field.fhir_field_from_schema(schema: <InterfaceClass
                                                            zope.interface.Interface>, re-
                                                            source_type: str = None \rightarrow Op-
                                                            tional[fhirpath_guillotina.field.FhirField]
```
fhirpath\_guillotina.field.**fhir\_field\_value\_serializer**(*value*)

#### <span id="page-14-4"></span><span id="page-14-1"></span>**4.1.4 fhirpath\_guillotina.helpers module**

fhirpath\_guillotina.helpers.**parse\_json\_str**(*str\_val: str*) → Optional[dict]

### <span id="page-14-2"></span>**4.1.5 fhirpath\_guillotina.interfaces module**

Module where all interfaces, events and exceptions live.

#### <span id="page-14-3"></span>**4.1.6 fhirpath\_guillotina.utilities module**

**class** fhirpath\_guillotina.utilities.**ElasticsearchEngineFactory** Bases: object

**get**(*fhir\_release=None*)

**class** fhirpath\_guillotina.utilities.**FhirSearch** Bases: object

**create\_context**(*resource\_type*, *fhir\_release=None*, *unrestricted=False*)

**class** fhirpath\_guillotina.utilities.**SearchContextFactory** Bases: object

**get**(*resource\_type*, *fhir\_release=None*, *unrestricted=False*)

fhirpath\_guillotina.utilities.**create\_engine**(*fhir\_release=None*)

fhirpath\_guillotina.utilities.**default\_settings**()

#### <span id="page-14-0"></span>**4.1.7 Module contents**

```
fhirpath_guillotina.includeme(root)
```
## **CONTRIBUTING**

<span id="page-16-0"></span>Contributions are welcome, and they are greatly appreciated! Every little bit helps, and credit will always be given. You can contribute in many ways:

## <span id="page-16-1"></span>**5.1 Types of Contributions**

#### **5.1.1 Report Bugs**

Report bugs at [https://github.com/nazrulworld/fhirpath\\_guillotina/issues.](https://github.com/nazrulworld/fhirpath_guillotina/issues)

If you are reporting a bug, please include:

- Your operating system name and version.
- Any details about your local setup that might be helpful in troubleshooting.
- Detailed steps to reproduce the bug.

#### **5.1.2 Fix Bugs**

Look through the GitHub issues for bugs. Anything tagged with "bug" and "help wanted" is open to whoever wants to implement it.

#### **5.1.3 Implement Features**

Look through the GitHub issues for features. Anything tagged with "enhancement" and "help wanted" is open to whoever wants to implement it.

#### **5.1.4 Write Documentation**

fhirpath-guillotina could always use more documentation, whether as part of the official fhirpath-guillotina docs, in docstrings, or even on the web in blog posts, articles, and such.

#### **5.1.5 Submit Feedback**

The best way to send feedback is to file an issue at [https://github.com/nazrulworld/fhirpath\\_guillotina/issues.](https://github.com/nazrulworld/fhirpath_guillotina/issues)

If you are proposing a feature:

- Explain in detail how it would work.
- Keep the scope as narrow as possible, to make it easier to implement.
- Remember that this is a volunteer-driven project, and that contributions are welcome :)

## <span id="page-17-0"></span>**5.2 Get Started!**

Ready to contribute? Here's how to set up *fhirpath\_guillotina* for local development.

- 1. Fork the *fhirpath\_guillotina* repo on GitHub.
- 2. Clone your fork locally:

\$ git clone git@github.com:your name here/fhirpath\_guillotina.git

3. Install your local copy into a virtualenv. Assuming you have pipenv installed, this is how you set up your fork for local development:

```
$ cd fhirpath_guillotina/
$ pipenv install --dev -e .[test]
$ pipenv shell
$ pytest tests
```
4. Create a branch for local development:

```
$ git checkout -b name-of-your-bugfix-or-feature
```
Now you can make your changes locally.

5. When you're done making changes, check that your changes pass flake8 and the tests, including testing other Python versions with tox:

```
$ make lint
$ pytest tests
$ tox
```
To get flake8 and tox, just pip install them into your virtualenv.

6. Commit your changes and push your branch to GitHub:

```
$ git add .
$ git commit -m "Your detailed description of your changes."
$ git push origin name-of-your-bugfix-or-feature
```
7. Submit a pull request through the GitHub website.

## <span id="page-18-0"></span>**5.3 Pull Request Guidelines**

Before you submit a pull request, check that it meets these guidelines:

- 1. The pull request should include tests.
- 2. If the pull request adds functionality, the docs should be updated. Put your new functionality into a function with a docstring, and add the feature to the list in README.rst.
- 3. The pull request should work for Python 3.7, 3.8, and optionally for PyPy. Check [https://travis-ci.org/](https://travis-ci.org/nazrulworld/fhirpath_guillotina/pull_requests) [nazrulworld/fhirpath\\_guillotina/pull\\_requests](https://travis-ci.org/nazrulworld/fhirpath_guillotina/pull_requests) and make sure that the tests pass for all supported Python versions.

## <span id="page-18-1"></span>**5.4 Tips**

To run a subset of tests:

```
$ pytest tests.test_fhirpath_guillotina
```
# <span id="page-18-2"></span>**5.5 Deploying**

A reminder for the maintainers on how to deploy. Make sure all your changes are committed (including an entry in HISTORY.rst). Then run:

```
$ bumpversion patch # possible: major / minor / patch
$ git push
$ git push --tags
```
Travis will then deploy to PyPI if tests pass.

## **SIX**

## **CREDITS**

# <span id="page-20-1"></span><span id="page-20-0"></span>**6.1 Development Lead**

• Md Nazrul Islam [<email2nazrul@gmail.com>](mailto:email2nazrul@gmail.com)

# <span id="page-20-2"></span>**6.2 Contributors**

None yet. Why not be the first?

### **SEVEN**

## **HISTORY**

## <span id="page-22-1"></span><span id="page-22-0"></span>**7.1 0.4.1 (unreleased)**

• Nothing changed yet.

# <span id="page-22-2"></span>**7.2 0.4.0 (2020-05-16)**

Improvements

- supports fhirpath 0.6.1 or later version.
- supports guillotina 5.3.x but not 6.x.x

# <span id="page-22-3"></span>**7.3 0.3.0 (2019-11-13)**

Improvements

• supports https://pypi.org/project/fhirpath/ 0.4.0 or later version.

# <span id="page-22-4"></span>**7.4 0.2.0 (2019-10-10)**

• Full (almost) featured [FHIR Search R4](https://www.hl7.org/fhir/R4/search.html) supports.

# <span id="page-22-5"></span>**7.5 0.1.0 (2019-08-24)**

• First release on PyPI. [nazrulworld]

# **EIGHT**

# **INDICES AND TABLES**

- <span id="page-24-0"></span>• genindex
- modindex
- search

## **PYTHON MODULE INDEX**

<span id="page-26-0"></span>f

fhirpath\_guillotina, [11](#page-14-0) fhirpath\_guillotina.engine, [9](#page-12-2) fhirpath\_guillotina.field, [10](#page-13-1) fhirpath\_guillotina.helpers, [11](#page-14-1) fhirpath\_guillotina.interfaces, [11](#page-14-2) fhirpath\_guillotina.utilities, [11](#page-14-3)

## **INDEX**

## B

<span id="page-28-0"></span>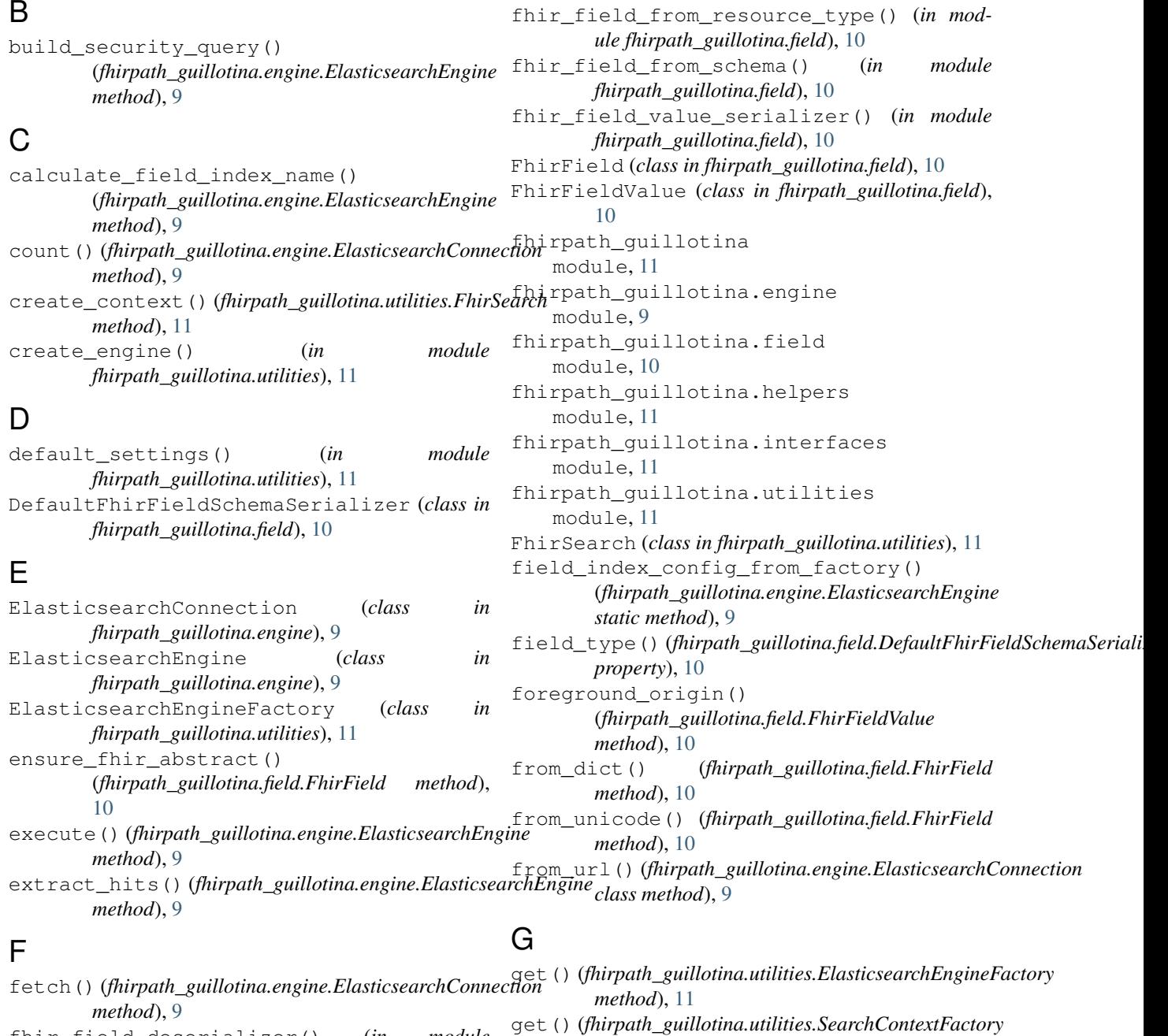

*method*), [11](#page-14-4)

fhir\_field\_deserializer() (*in fhirpath\_guillotina.field*), [10](#page-13-2)

**25**

get\_index\_name() (*fhirpath\_guillotina.engine.ElasticsearchEngine method*), [9](#page-12-3) get\_mapping() (*fhirpath\_guillotina.engine.ElasticsearchEngine method*), [9](#page-12-3)

## I

includeme() (*in module fhirpath\_guillotina*), [11](#page-14-4)

### M

```
module
   fhirpath_guillotina, 11
   fhirpath_guillotina.engine, 9
   fhirpath_guillotina.field, 10
   fhirpath_guillotina.helpers, 11
   fhirpath_guillotina.interfaces, 11
   fhirpath_guillotina.utilities, 11
```
## P

```
parse_json_str() (in module
       fhirpath_guillotina.helpers), 11
patch() (fhirpath_guillotina.field.FhirFieldValue
       method), 10
process_raw_result()
        (fhirpath_guillotina.engine.ElasticsearchEngine
       method), 9
```
# S

```
scroll() (fhirpath_guillotina.engine.ElasticsearchConnection
        method), 9
SearchContextFactory (class in
        fhirpath_guillotina.utilities), 11
server_info() (fhirpath_guillotina.engine.ElasticsearchConnection
        method), 9
stringify() (fhirpath_guillotina.field.FhirFieldValue
        method), 10
```
## W

```
wrapped_with_bundle()
        (fhirpath_guillotina.engine.ElasticsearchEngine
        method), 9
```